### **BAB II**

### **ANALISIS DAN PERANCANGAN**

#### **2.1 Deskripsi Sistem**

Sistem informasi penjualan dan pembelian Tissue "SMART" NARENA dengan pendekatan perancangan sistem berorientasi objek. Perancangan sistem berorientasi objek akan memudahkan pengembangan dan pemeliharan sistem karena karakteristik dari sistem beroreientasi objek yaitu reusable.

### **2.1.1 Framework CI**

CodeIgniter (CI) adalah sebuah *framework* yang digunakan untuk membuat sebuah aplikasi berbasis web yang disusun dengan menggunakan bahasa PHP. Didalam CI terdapat beberapa macam kelas yang berbentuk *library* dan *helper* yang berfungsi untuk membantu pemrograman dalam mengembangkan aplikasinya.

#### **2.1.2 Konsep MVC**

MVC (Model View Controller) adalah sebuah pola rancangan yang memungkinkan para pengembang memisahkan kode program kedalam tiga kelompok yaitu Model, View, Controller.

3

#### a. Model

Model merupakan bagian yang didesain untuk bekerja dengan *database*. Model juga bisa diartikan sebagai bagian yang digunakan untuk membuat semacam prototipe data. Bagian model ini biasanya berisi berbagai *query* yang dialamatkan pada sebuah database. Berbagai query tersebut disesuaikan dengan kebutuhan data yang akan diolah melalui controller, sebelum akhirnya ditampilkan menggunakan view. File-file model diletakkan di dalam folder **application/models**.

b. View

View berhubungan dengan segala sesuatu yang akan ditampilkan ke end-user. Bisa berupa halaman web, rss, javascript dan lain-lain. Kita harus menghindari adanya logika atau pemrosesan data di view. Di dalam view hanya berisivariabel-variabel yang berisi data yang siap ditampilkan. View dapat dikatakan sebagai halaman website yang dibuat dengan menggunakan HTML dan bantuan CSS atau JavaScript. Di dalam view jangan pernah ada kode untuk melakukan koneksi ke basisdata. View hanya dikhususkan untuk menampilkan data-data hasil dari model dan controller

#### c. Controller

Controller merupakan bagian yang digunakan untuk menempatkan fungsi-fungsi logika pengolah data yang telah diperoleh dari model (atau sumber lain), kemudian ditampilkan melalui view. Inti dari program yang dibuat dengan CI terletak pada controller. Melaui controller inilah *request* HTTP akan diolah. Nantinya, nama kelas dan method beserta parameternya yang terdapat dalam controller akan digunakan dalam pengasosian Url sehingga pemahaman tentang controller ini mutlak dibutuhkan. File controller diletakkan dibawah folder **application/controllers/.** (Riyanto, 2011).

#### **2.2 Analisis Kebutuhan**

Analisis sistem dapat didefinisikan sebagai suatu sistem informasi yang utuh ke dalam bagian-bagian kompenenya dengan maksud untuk mengidentifikasi dan mengevaluasi permasalahan-permasalahan, kesempatan-kesempatan, hambatan-hambatan yang terjadi dan kebutuhankebutuhan yang diharapakan sehingga dapat diusulkan perbaikan-perbaikan.

### **2.2.1 Daftar Kebutuhan**

### Berdasarkan permasalahan yang telah diuraikan

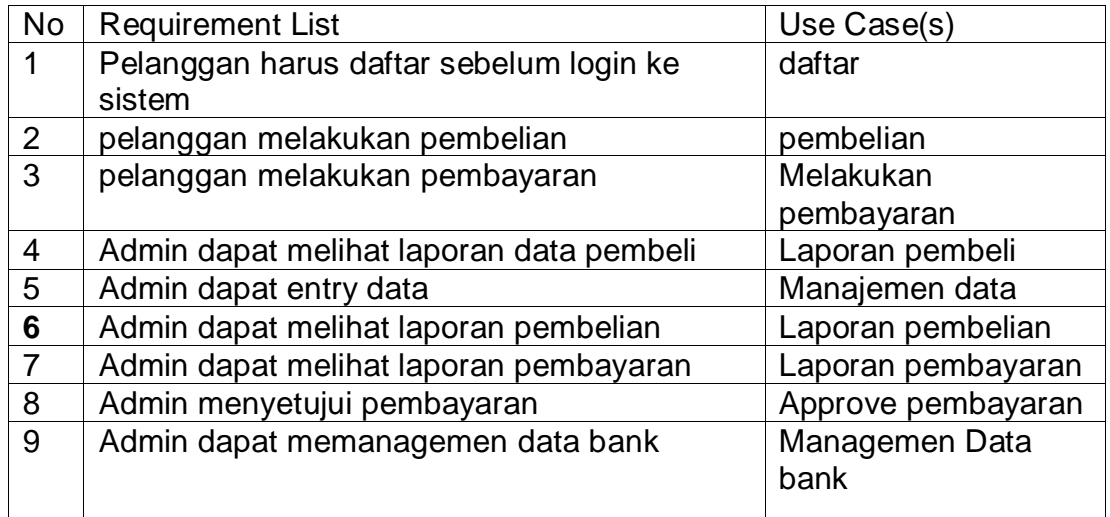

### **2.3 Komponen User (Actor)**

Actor menggambarkan orang, system atau external entitas / stakeholder yang menyediakan atau menerima informasi dari sistem. Dalam sistem yang dibuat komponen user (actor), meliputi :

- 1 Pelanggan : Seorang yang melakukan transaksi penbelian tissue "SMART" di CV. NARENA
- 2 Admin: yaitu pemilik CV. NARENA yang bertugas sebagai sub distributor , memasukan data Tissue, mengecek hasil transaksi penjualan, mengecek stok.

### **2.4 Use Case Diagram**

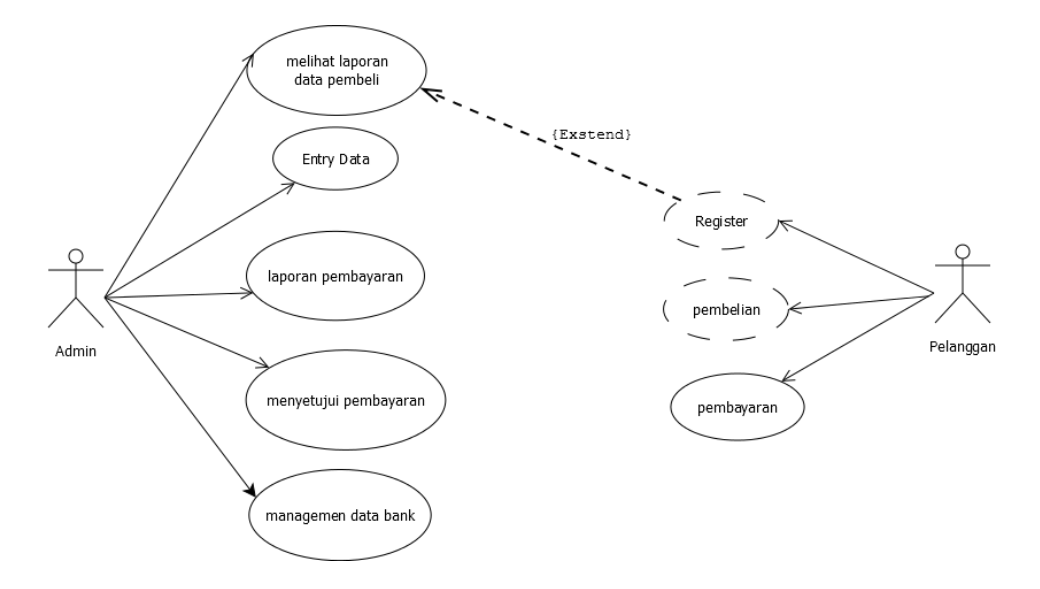

**Gambar 2.1.** Use Case Diagram Sistem Penjualan Online Tissue "SMART"

Berikut Keterangan Dari Gambar Use Case di atas :

Admin melihat laporan pembeli, admin entry data, admin melihat laporan pembayaran, admin menyetujui pembayaran, admin management data bank, pelanggan melakukan register, pelanggan melakukan pembelian, pelanggan melakukan pembayaran.

# **2.5 Activity Diagram**

**2.5.1 Activity Diagram Untuk Pelanggan**

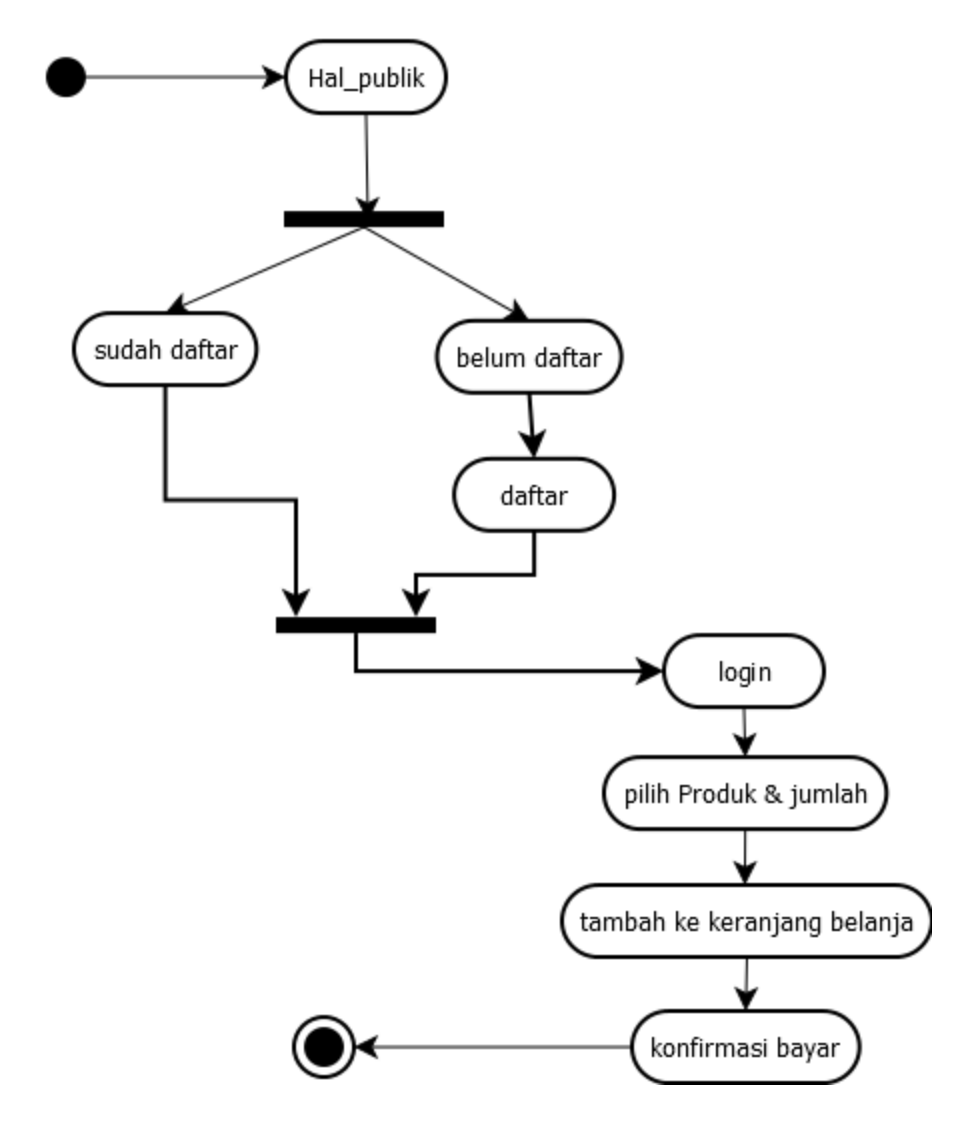

**Gambar 2.2** Activity Diagram pelanggan

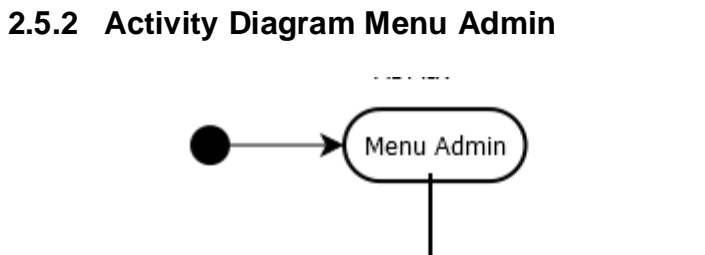

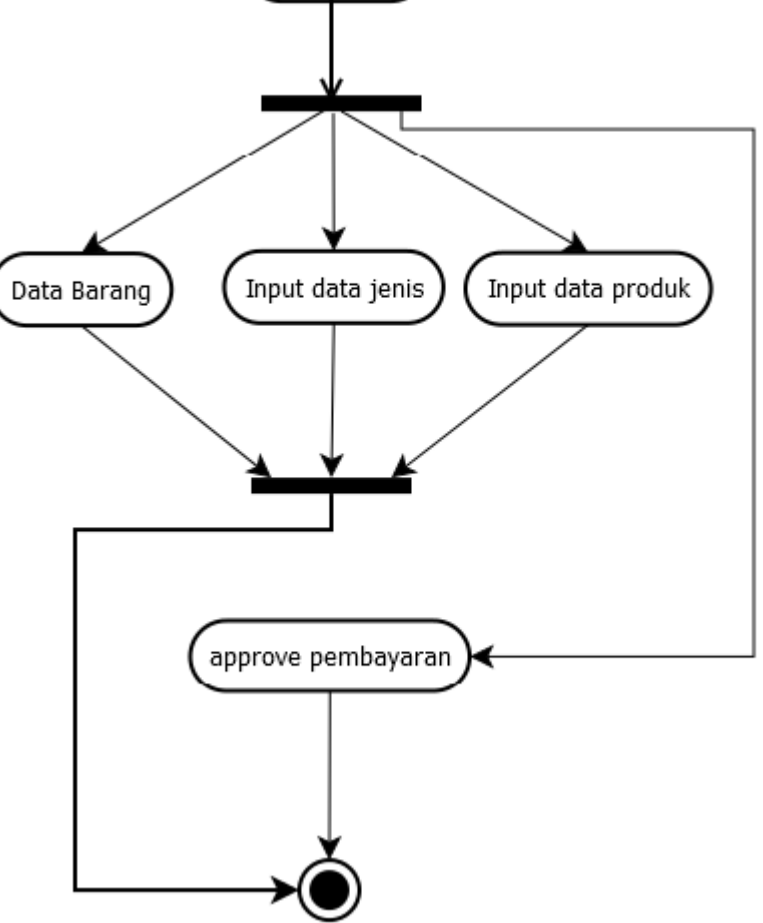

**Gambar 2.3** Activity Diagram Admin

### **2.6 Interface Prototypes**

1. Halaman Login Admin

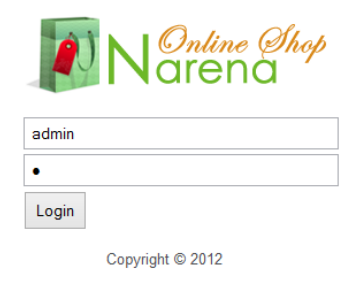

**Gambar 2.4** Halaman Login Admin

2. Halaman Utama Admin

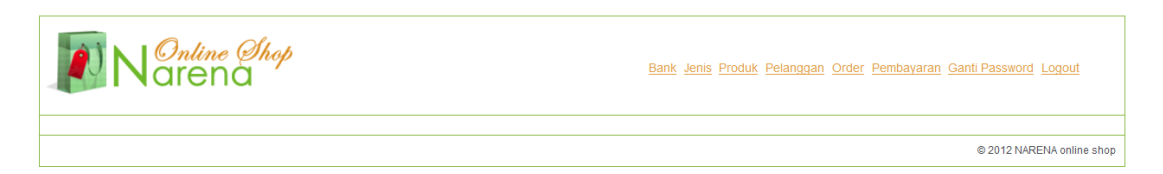

**Gambar 2.5** Halaman Utama Admin

- Menu bank digunakan untuk melihat semua data bank yang digunakan untuk transaksi. Selain itu di dalam menu bank juga terdapat link untuk menambahkan data bank.
- Menu jenis digunakan untuk melihat semua data jenis barang yang ada. Selain itu di dalam menu jenis juga terdapat link untuk menambahkan data jenis.
- Menu produk digunakan untuk melihat semua data produk yang ada. Selain itu di dalam menu produk juga terdapat link untuk menambahkan data produk.
- Menu pelanggan digunakan untuk melihat semua data Pelanggan yang ada. Selain itu di dalam menu pelanggan juga terdapat link untuk menambahkan data pelanggan dan dua aksi yaitu perbarui dan hapus.
- 3. Penambahan Data Bank

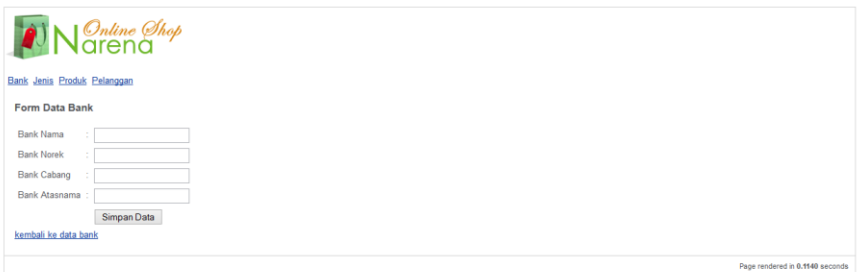

### **Gambar 2.6** Form Penambahan data bank

4. Penambahan Data Jenis

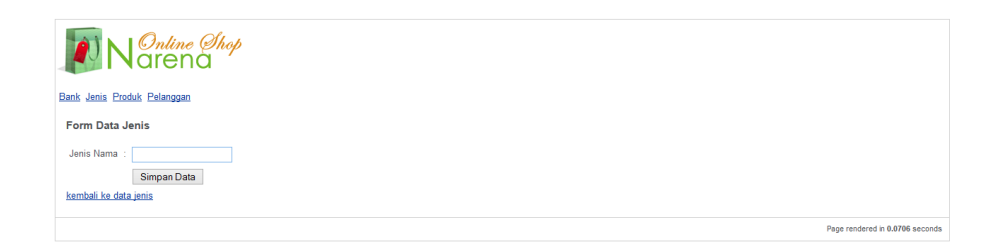

### **Gambar 2.7** Form Penambahan data Jenis

5. Halaman Utama Pelanggan

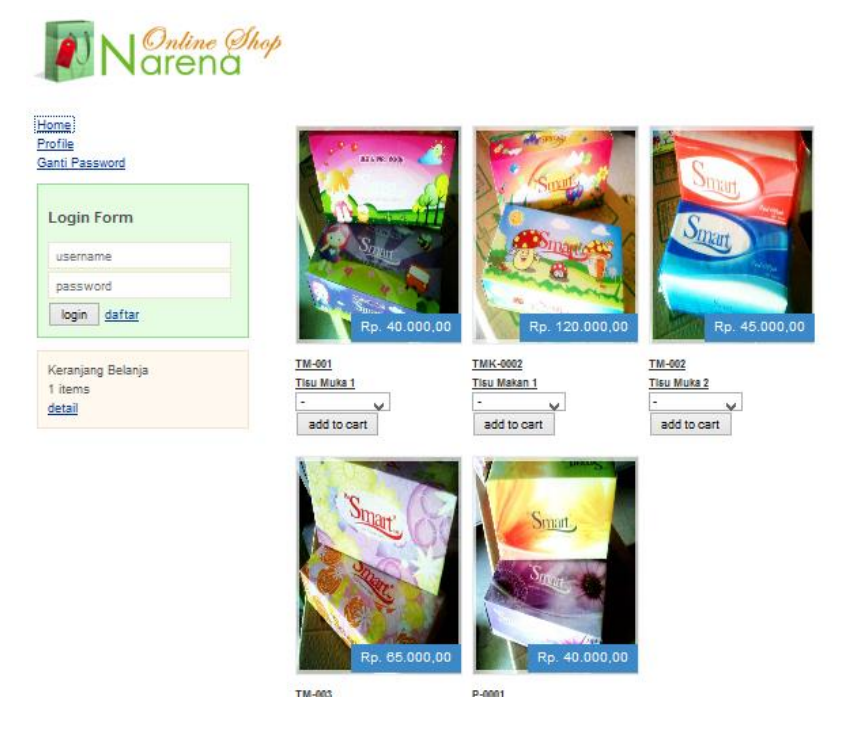

**Gambar 2.8** Halaman Utama Pelanggan

6. Halaman Registrasi Pelanggan

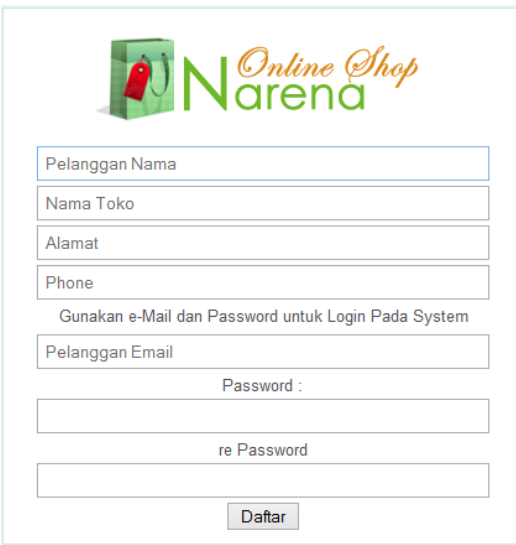

**Gambar 2.9** Halaman Registrasi Pelanggan

# 7. Halaman Keranjang Belanja

#### keranjang belanja

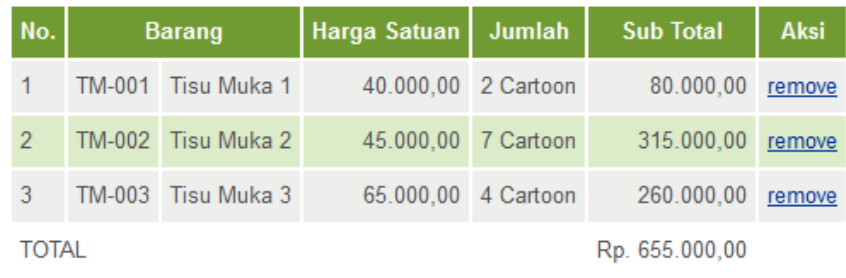

Kembali Ke Daftar Barang Selesai Belanja

# **Gambar 2.10** Halaman Keranjang Belanja

# 8. Halaman Konfirmasi Belanja

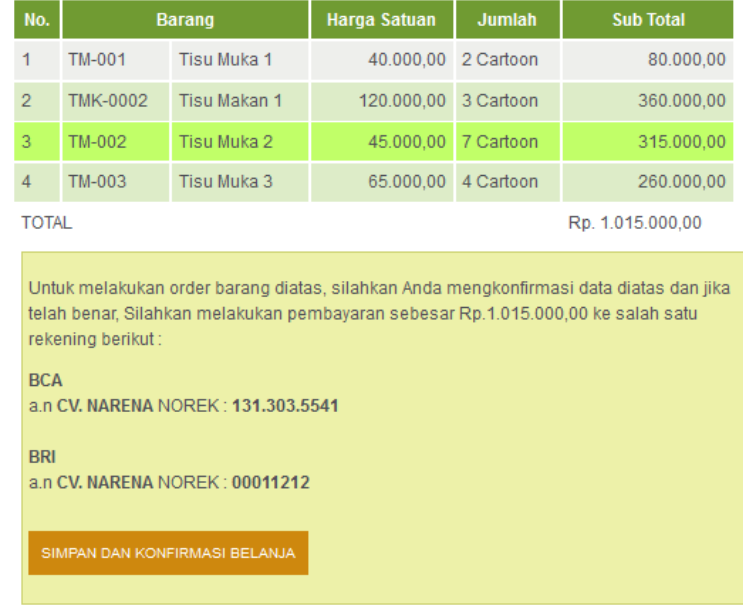

#### Konfirmasi Belanja Anda

**Gambar 2.11** Halaman Konfirmasi Belanja

### 9. Halaman Daftar Belanja

Halaman Daftar Belanja digunakan untuk melihat Daftar belanja pelanggan jika sudah terbayar maka Status akan berubah menjadi terbayar ataupun dalam konfirmasi.

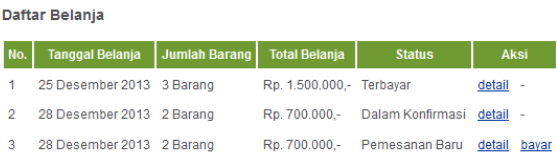

### **Gambar 2.12** Halaman Daftar Belanja

10. Halaman Konfirmasi Pembayaran

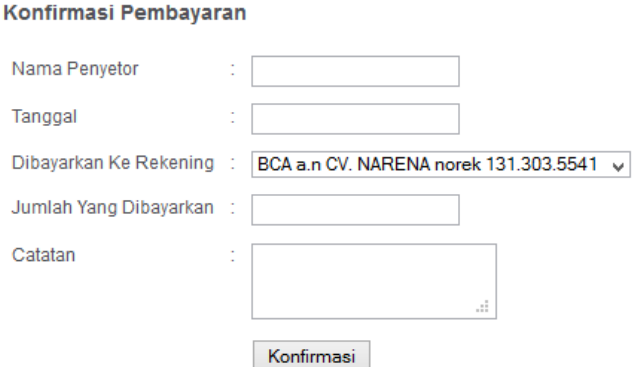

**Gambar 2.13** Halaman Konfirmasi Pembayaran

# **2.7 Sequence Diagram**

# **2.7.1 Sequence Diagram Admin Untuk Manajemen Data Bank**

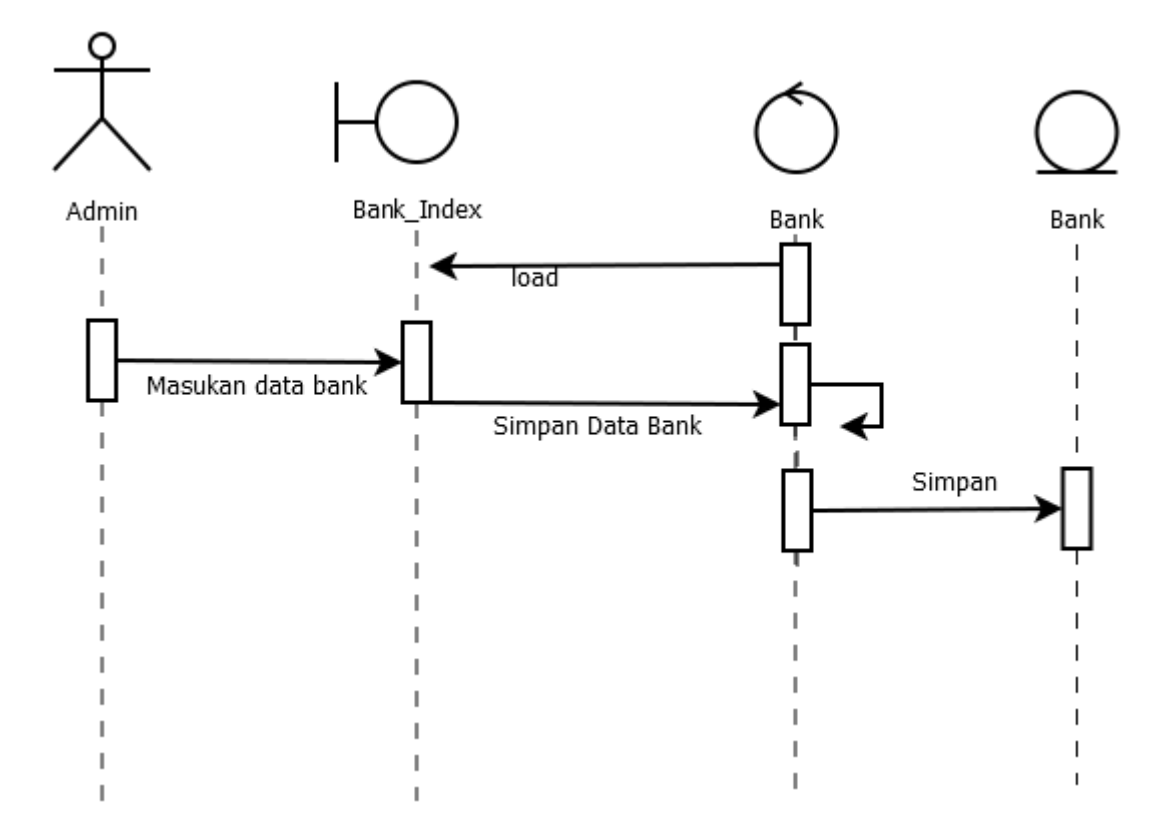

**Gambar 2.14** Diagram Admin Untuk Menambah Data Bank

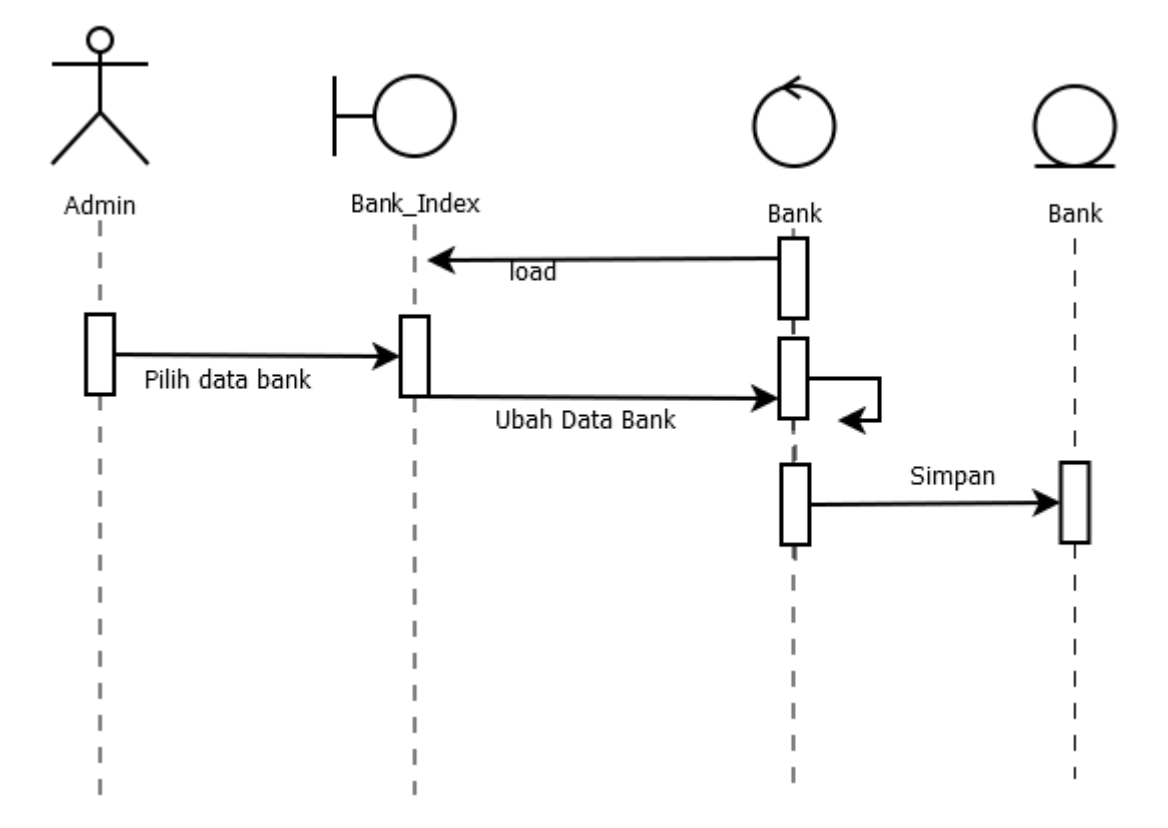

**Gambar 2.15** Diagram Admin Untuk Ubah Data Bank

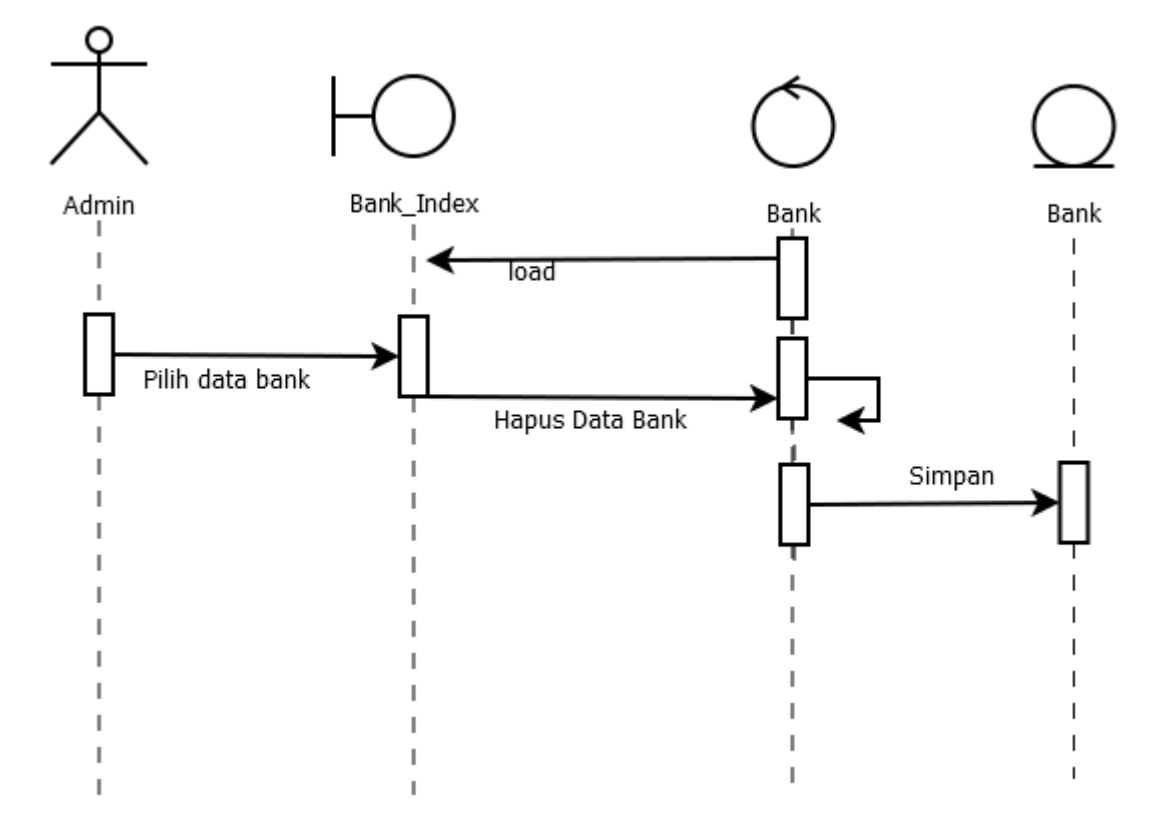

**Gambar 2.16** Diagram Admin Untuk Hapus Data Bank

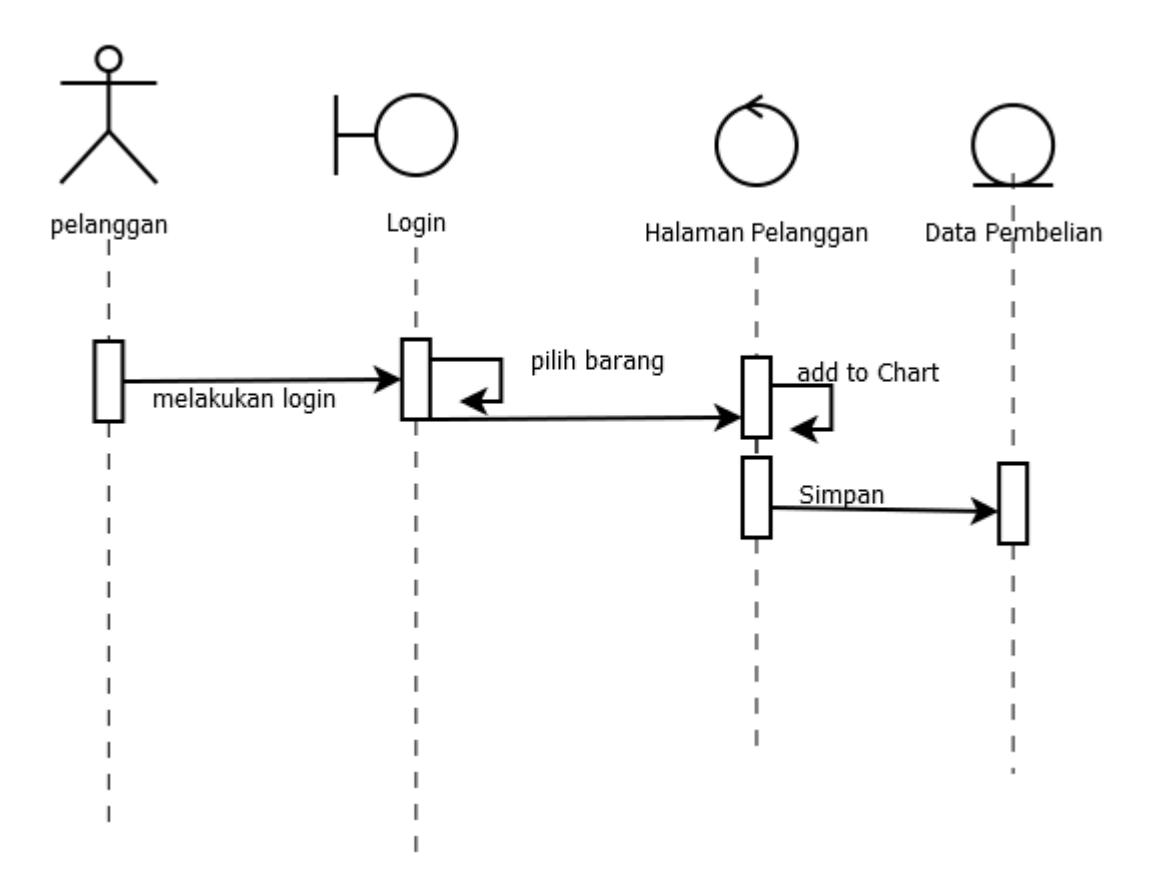

# **2.7.2 Sequence Diagram Pelanggan Melakukan Pembelian**

**Gambar 2.17** Diagram Pelanggan Melakukan Pembelian

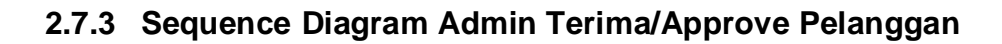

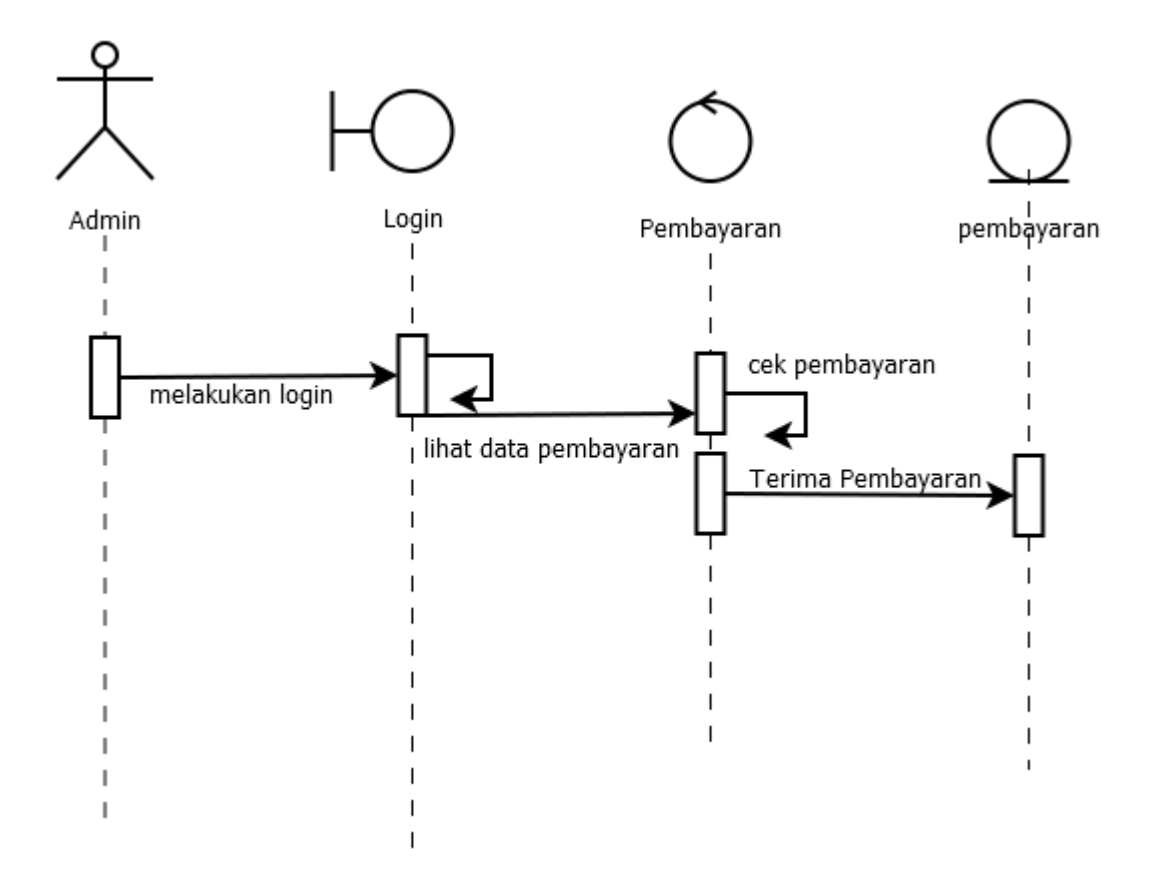

**Gambar 2.18** Diagram Admin Terima/Approve Pelanggan

### **2.8 Class Diagram**

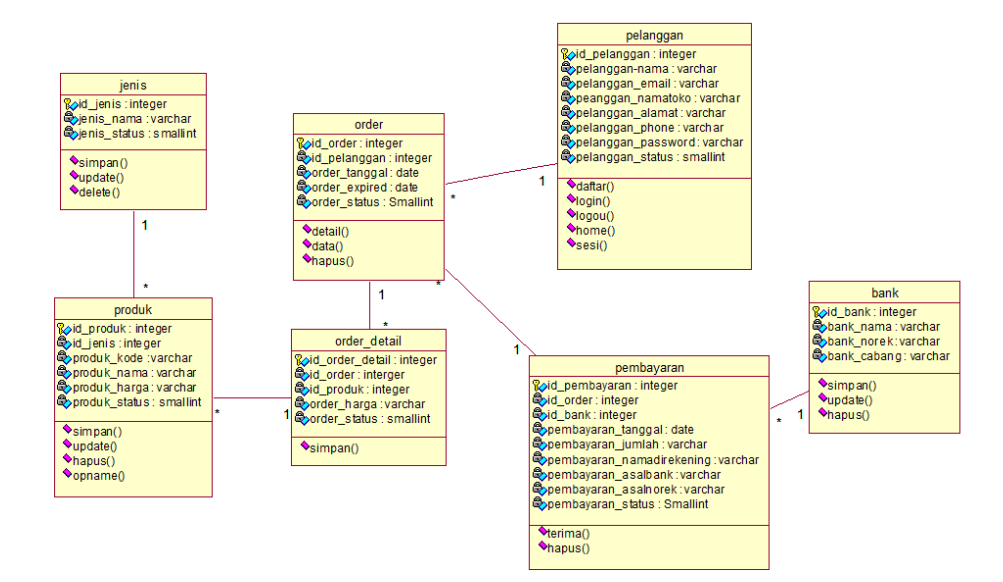

**Gambar 2.19** Class Diagram